#### OpenSolaris : fonctionnement des zones et de zfs

#### **Bruno Bonfils, [<asyd@asyd.net>](mailto:asyd@asyd.net) Association GUSES <http://www.guses.org/home/>**

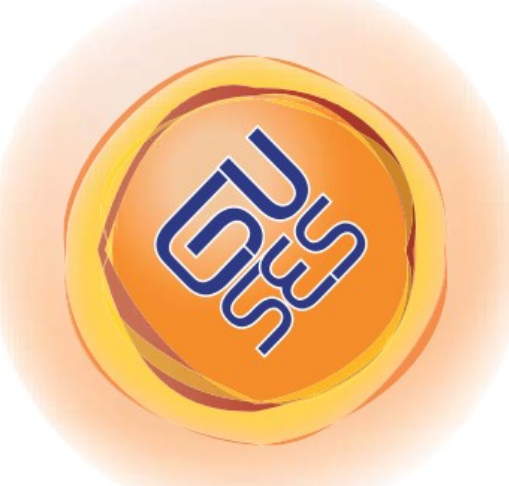

#### Sommaire

- Présentation d'OpenSolaris
- Les zones
	- Plusieurs instances d'OpenSolaris
	- Brandz : l'émulation Linux
- ZFS
	- Comment gérer simplement son espace de stockage
	- Ne plus s'inquiéter pour ses données !

# Présentation d'OpenSolaris

- En 2005, début de la mise à disposition des sources de Solaris sous le nom de code OpenSolaris (premier projet : dtrace)
- Aujourd'hui, le terme OpenSolaris couvre aussi bien les sources, que les communautés
- Mais, ce n'est pas une distribution !
	- Une distribution commerciale : Solaris 10
	- Des distributions communautaires : Belenix, Nexenta (bientôt Debian ?)

#### **OpenSolaris**

- Les communautés sont composées de personnes Sun, et de membres externes
- Une équipe structurée, ordonnée, aidée (ex : Sun Legal)
- Des projets annexes (ex : OpenGrok)
- Rejoignez le OSUG francophone !
	- <http://fr.opensolaris.org/>
	- <http://guses.org/home/>

# OpenSolaris

- Quelques communautés
	- Zones
	- BrandZ (zones Linux)
	- DTrace
	- Xen
	- ZFS
	- Storage
	- PowerPC
	- SMF (Gestionnaire de services)

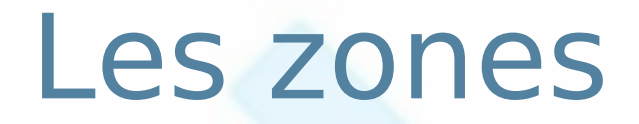

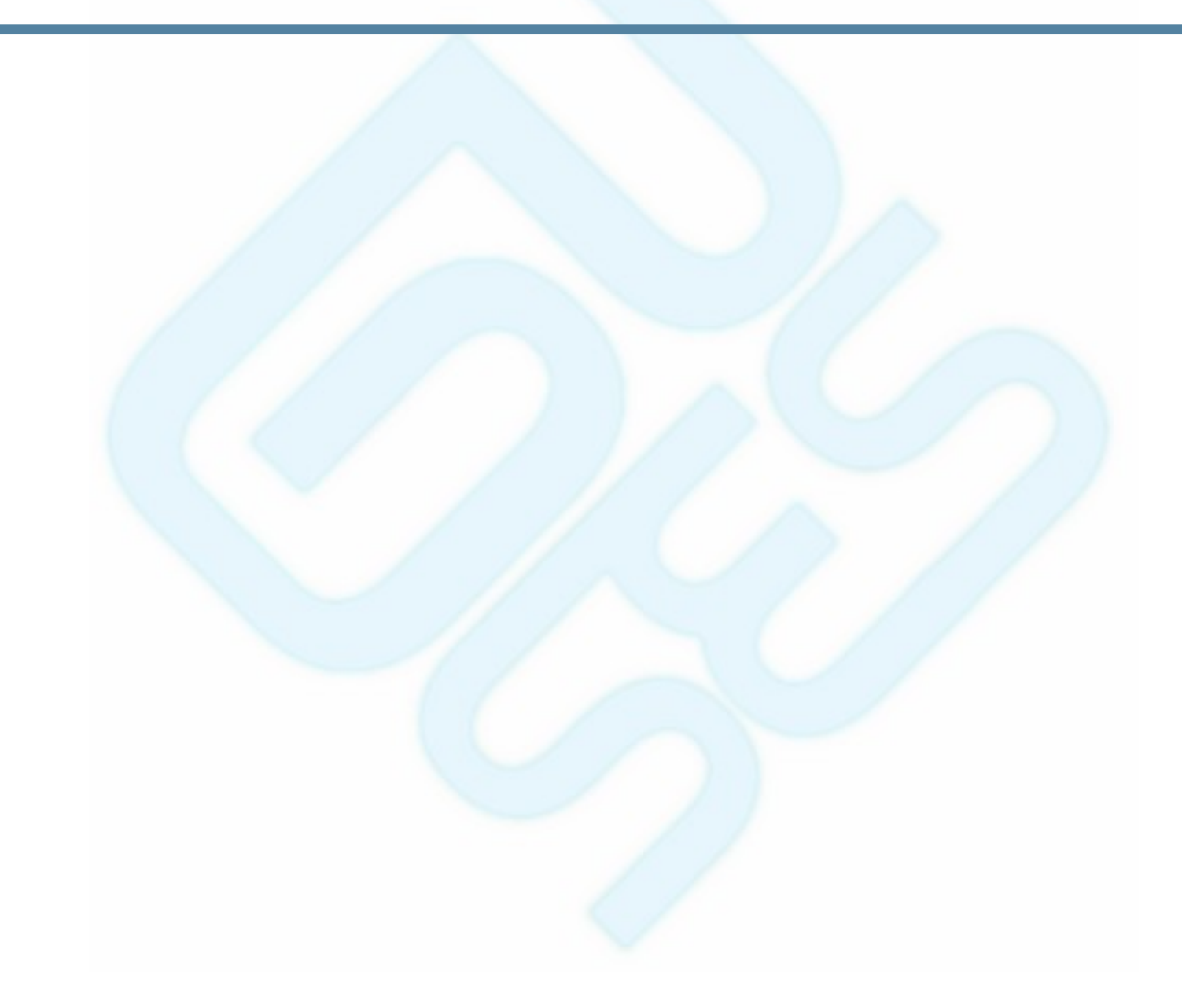

#### Les zones : introduction

- Permet plusieurs instances de l'OS
- Voir une zone « comme » :
	- un chroot
	- des systèmes de fichiers hérités ou dédiés
	- des adresses réseaux dédiées
- Partage des ressources matérielles
- Des privilèges restreints
- Zone Linux maintenant possible avec BrandZ

#### Les zones : vue d'ensemble

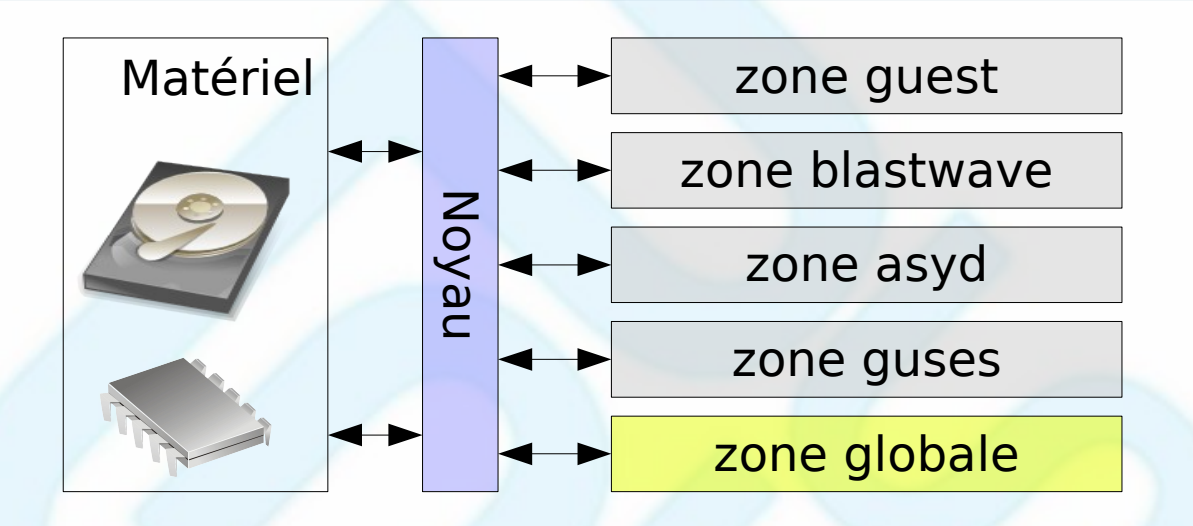

- Une seule instance du noyau
- Une et une seule zone globale
- N zones non globales (Solaris ou Linux)
- Accès à toutes les zones depuis la globale

# Restriction des privilèges

- Exemple de privilèges interdits :
	- PRIV NET RAWACCESS (accès brut aux interfaces réseaux)
	- PRIV PROC ZONE (envoyer un signal vers un processus d'une autre zone)
	- PRIV\_SYS\_DEVICES (création de périphériques)
	- PRIV\_SYS\_NET\_CONFIG (modification de la configuration réseau)

#### Les zones : création

Configuration minimale d'une zone :

# zonecfg -z guses zonecfg:guses> create [-t template] zonecfg:guses> set zonepath=/zones/guses zonecfg:guses> set autoboot=true zonecfg:guses> add net zonecfg:guses:net> set physical=bge0 zonecfg:guses:net> set address=xx.xx.xx.xx zonecfg:guses:net> end zonecfg:guses> verify zonecfg:guses> commit zonecfg:guses> exit

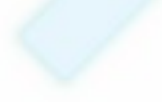

#### Les zones : les ressources

#### ● FS

- Système de fichier hérité
- Partage d'un système de fichier (lofs)
	- en lecture seule
	- en lecture / écriture
- Système de fichier dédié
- Réseau
	- Adresse IP (choix de l'interface physique, de l'adresse)

#### Administration d'une zone

- Installation et configuration initiale
	- # zoneadm -z guses install
	- # zoneadm -z guses boot
	- # zlogin -C guses
- Opération de maintenance

# zoneadm -z guses [boot|halt|reboot]

• Définition d'un processor set

#### # zonecfg -z guses 'set pool=guest'

Un pset (processor set) est un ensemble de processeurs qui seront dédiés aux éléments utilisant ce processor set (par exemple des zones). Plusieurs zones peuvent être associés au même processor set. La gestion des pset est totalement dynamique.

#### Exemple d'architecture

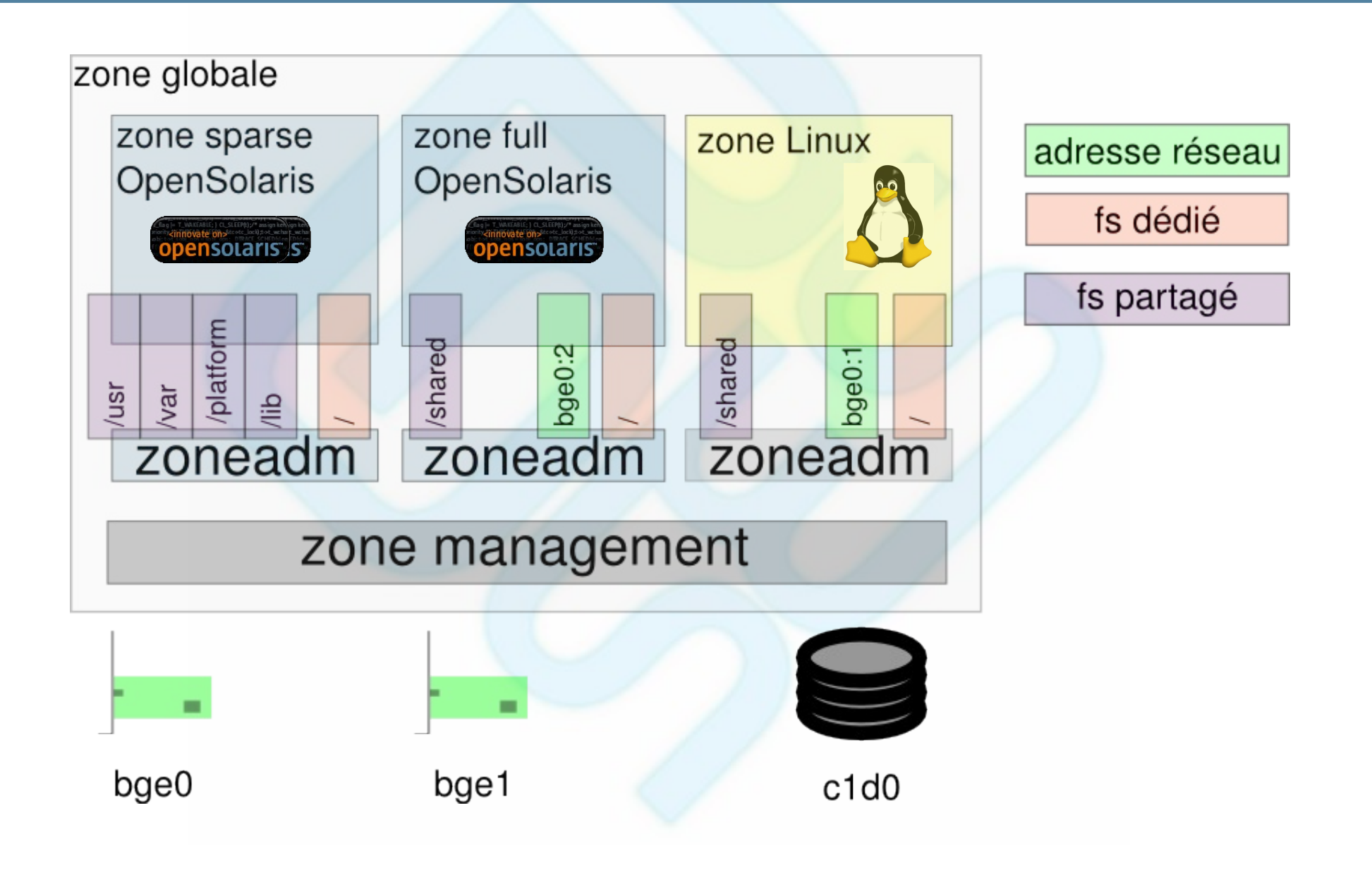

#### Fonctionnement des zones

- Utilisation d'un membre zoneid dans les structures noyaux
	- la gestion des processus
	- la pile IP
	- les services RPC (ex: NFS)
	- les IPC
- L'ensemble du noyau est développé en connaissance des zones, d'où une intégration parfaite
- Évolution en cours : crossbow

# Exemple d'utilisation de zoneid

Extrait de procfs.h

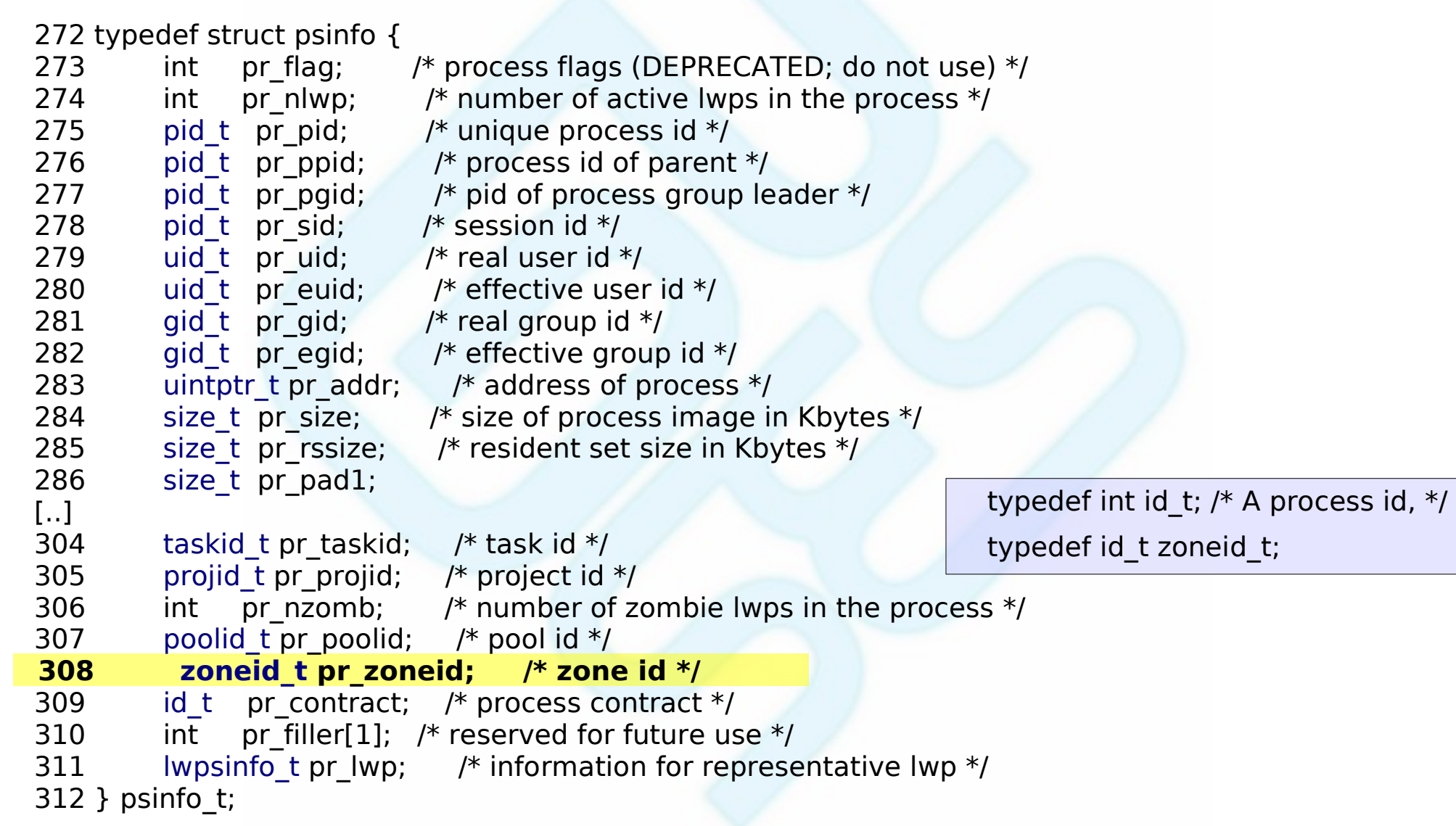

Les zones Linux : BrandZ

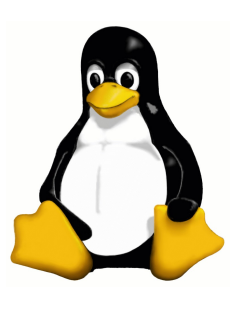

- **Émulation d'un noyau Linux 2.4**
- Émulation partielle du système de fichier procfs
- Installation depuis la zone globale au travers de fichiers ISO, de tarballs, ou de CDROM
- S'administre de la même façon qu'une zone (Open)Solaris

# zonecfg -z linux zonecfg:linux> create -t SUNWlx Fonctionnement de BrandZ

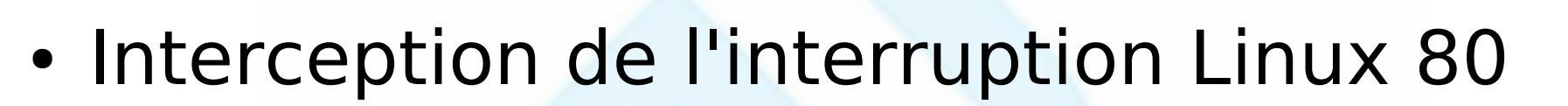

- Code en assembleur
- Traduction des appels systèmes (lx\_emulate)
	- Appel natif (mkdir)
	- Modifications mineures, notamment sur la gestion d'erreur (lx\_rmdir)
	- Totalement réécrits (lx\_ptrace)

#### lx\_emulate

#### mappage des appels systèmes :

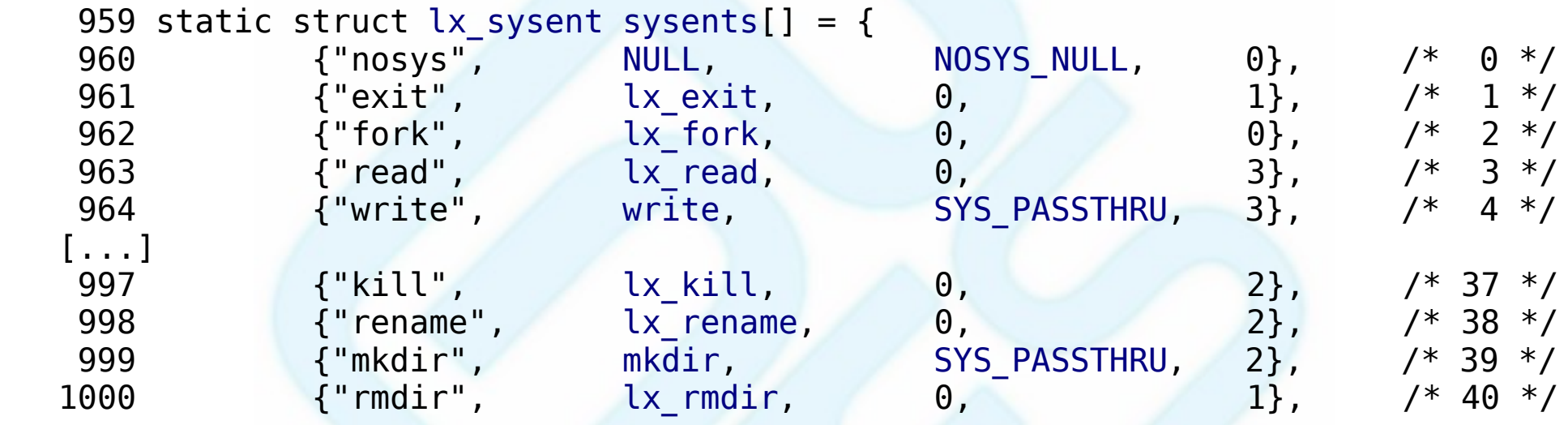

#### lx\_rmdir :

```
 402 int
 403 lx_rmdir(uintptr_t p1)
 404 {
 405 int r;
 406 
407 )p1); 408 if (r < 0)
 409 return ((errno == EEXIST) ? -ENOTEMPTY : -errno);
 410 return (0);
 411 }
```
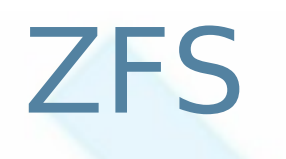

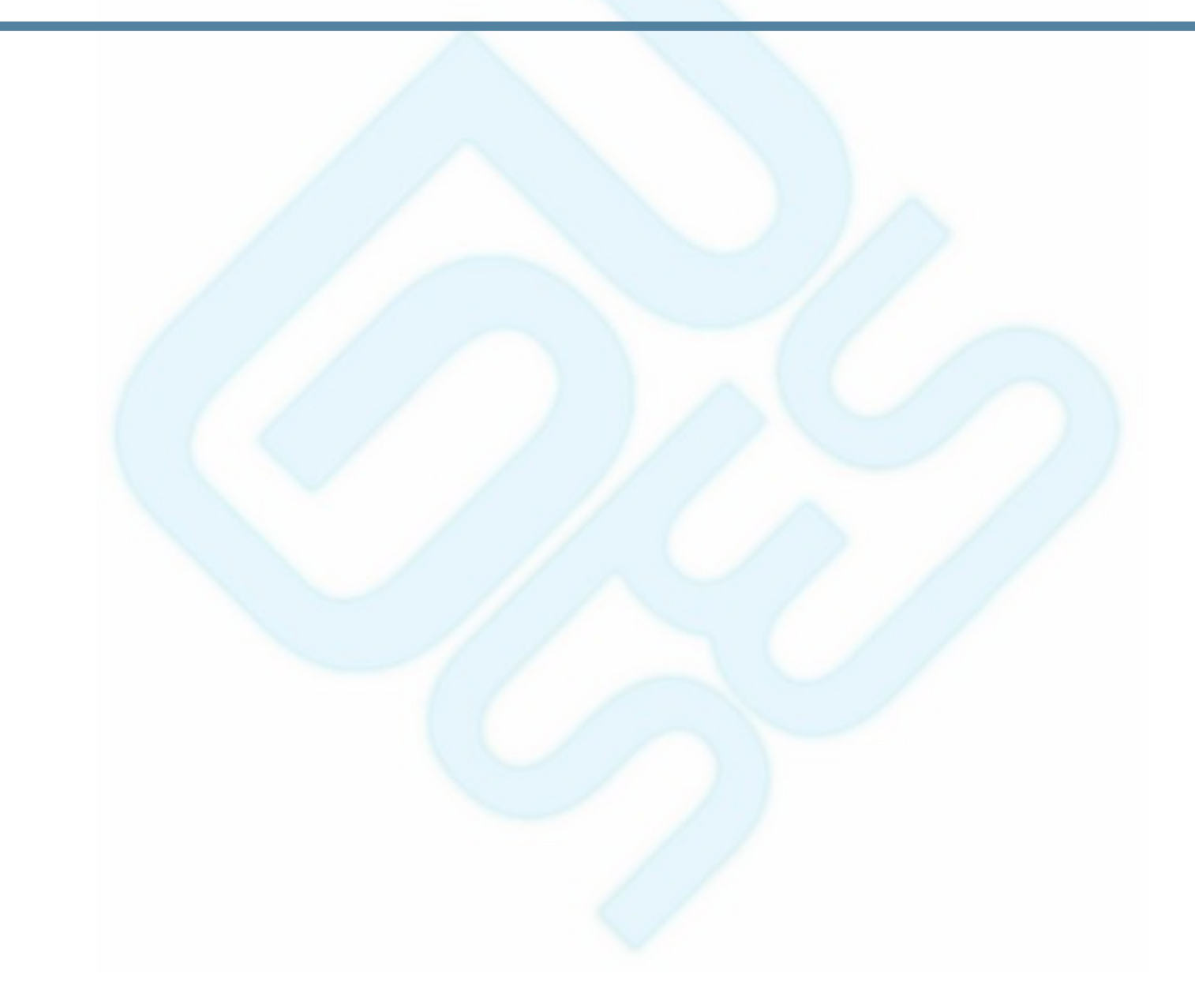

# Présentation de ZFS

- Gérer simplement vos données
- Une facilité de sauvegarde accrue grâce aux snapshots
- Garantie la sécurité de vos données
	- miroir, raidz, raidz2
	- mécanisme de copy on write (ne pas modifier des blocs de données existants)
	- utilisation de checksum

« if 1,000 files were created every second, it would take about 9,000 years to reach the limit of the number of files »

# Présentation de ZFS

- Système de fichier et gestionnaire de volume ne font qu'un
- Plusieurs vues instantanées (snapshot) par volume
- Plusieurs niveaux de hiérarchies possibles
- Délégation d'administration (utilisation liée aux zones)

#### ZFS : vue d'ensemble

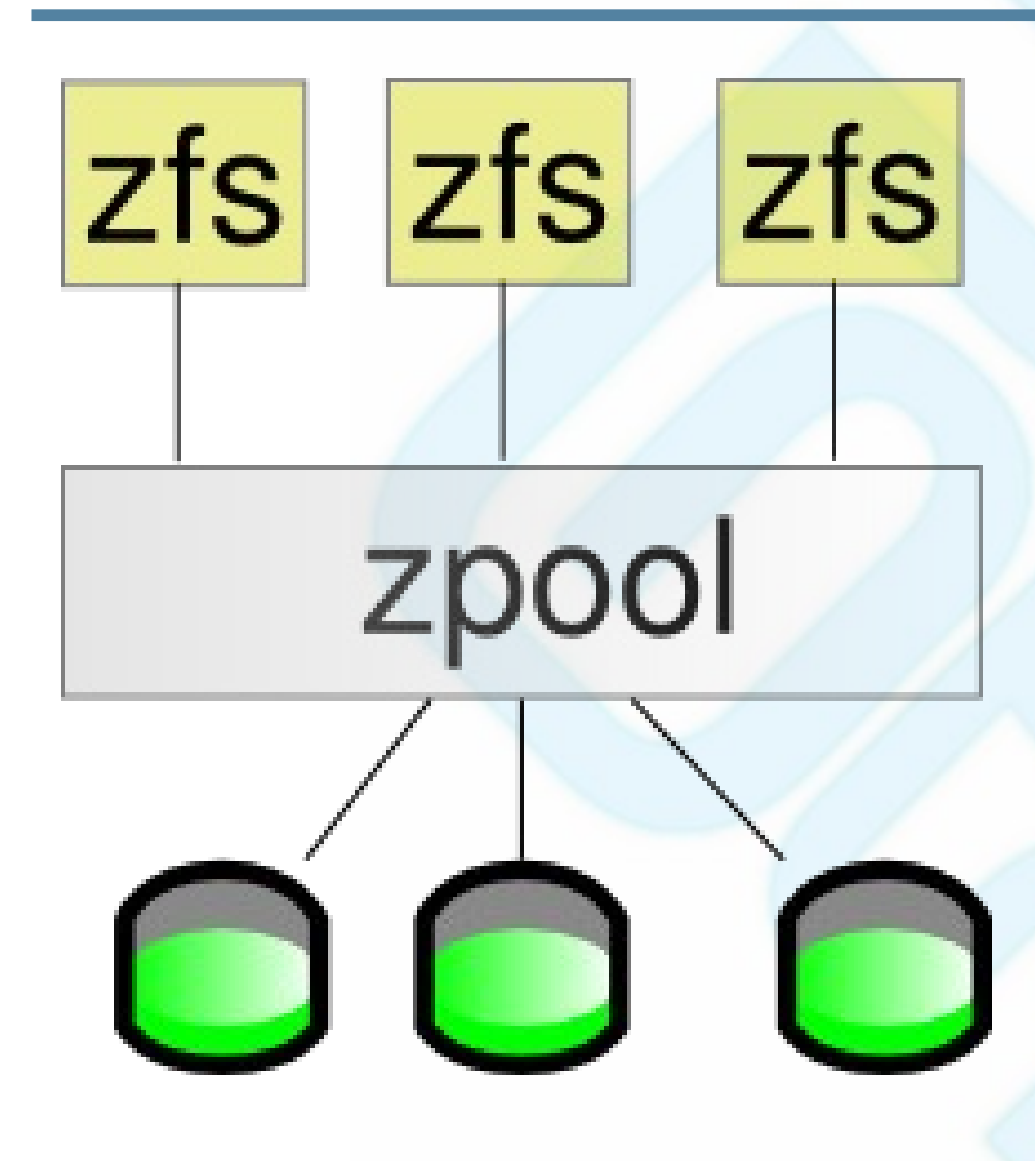

- réduction, extension à chaud
- tout l'espace disponible est partagé entre les volumes
- bande passante globale
- mirror, raidz, raidz2

# ZFS : Création d'un pool

- Création d'un pool en mode miroir
	- # zpool create data mirror c0t0d0 c0t1d0
- Administration du pool

# zpool status data # zpool iostat 1 # zpool scrub

# zpool iostat

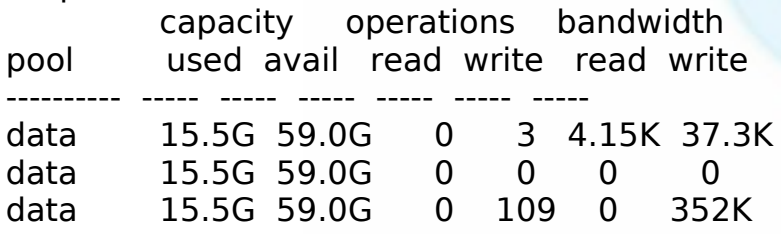

# zpool status data pool: data state: ONLINE scrub: none requested config:

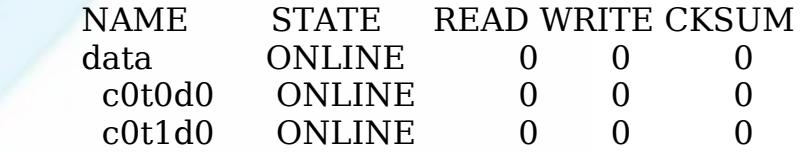

errors: No known data errors

# ZFS : Création de volumes

- Création d'une hiérarchie de volumes
	- # zfs create data/zones
	- # zfs create data/home
	- # zfs create data/home/asyd
	- # zfs create data/home/lei

# zfs create data/home/murlock

• Il n'est pas nécessaire de modifier le fichier /etc/vfstab, le montage est automatique

# Définition des propriétés

- Quota pour l'ensemble du volume home
	- # zfs set quota=100g data/home
- Quota par utilisateur
	- # zfs set quota=50g data/home/asyd
	- # zfs set quota=50g data/home/maria
	- # zfs set quota=50g data/home/murlock
- Réservation d'espace

# zfs set reversation=10g data/home/asyd

### ZFS : Les propriétés d'un volume

- Propriétés modifiables
	- quota : taille maximum autorisée
	- reservation : réserve l'espace disque (le rend inutilisable pour les autres volumes)
	- mountpoint : point de montage
	- sharenfs : partage le volume en NFS
	- compression : active la compression à la volée
	- snapdir : répertoire des snapshots visible ou non

#### ZFS : les snapshots

• Manipulation de snapshots

# zfs snapshot data/zones/guses@20070610 # zfs send data/zones/guses@20070610 | ssh # zfs rollback data/zones/guses@20070610

• Ne nécessite pas d'espace disque supplémentaire à la création. Seules les nouvelles données consommeront de l'espace disque.

# Exemple d'utilisation des snapshots

- Création d'un snapshot par jour @lundi, @mardi, @mercredi, etc.
- Sauvegarde différentielle

# zfs send -i data/home/asyd@lundi \ data/home/asyd@mardi | ssh ..

• Sauvegarde complète

# zfs send data/home/asyd@dimanche

• Montage des snapshots

# zfs set snapdir=visible data/home

# ls ~/.zfs/snapdir/lundi

# Le fonctionnement de ZFS

- mirror, raidz
- Architecture
- L'intégrité des données
	- CoW (Copy on Write)
	- Checksum
		- fletcher
		- $\cdot$  sha256

# ZFS : Mode miroir

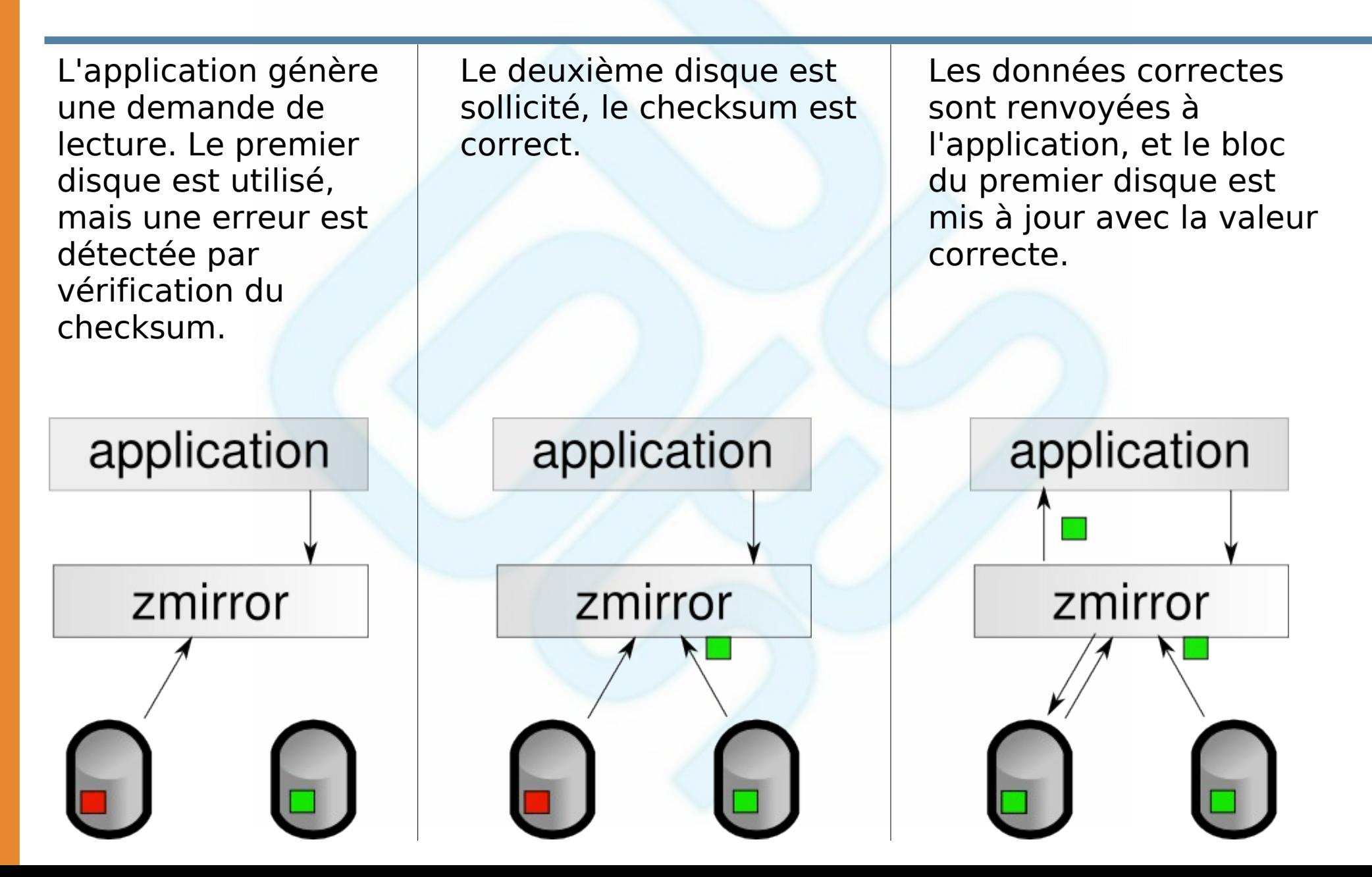

#### Le raidz et raidz2

- Similaire au RAID5, mais l'utilisation du COW le rend plus performant
	- Pas de « write hole » (trou d'écriture)
- Détection des anomalies (checksum)
- Le raidz2 utilise une double parité, à partir de 3 disques seulement

#### L'architecture de ZFS

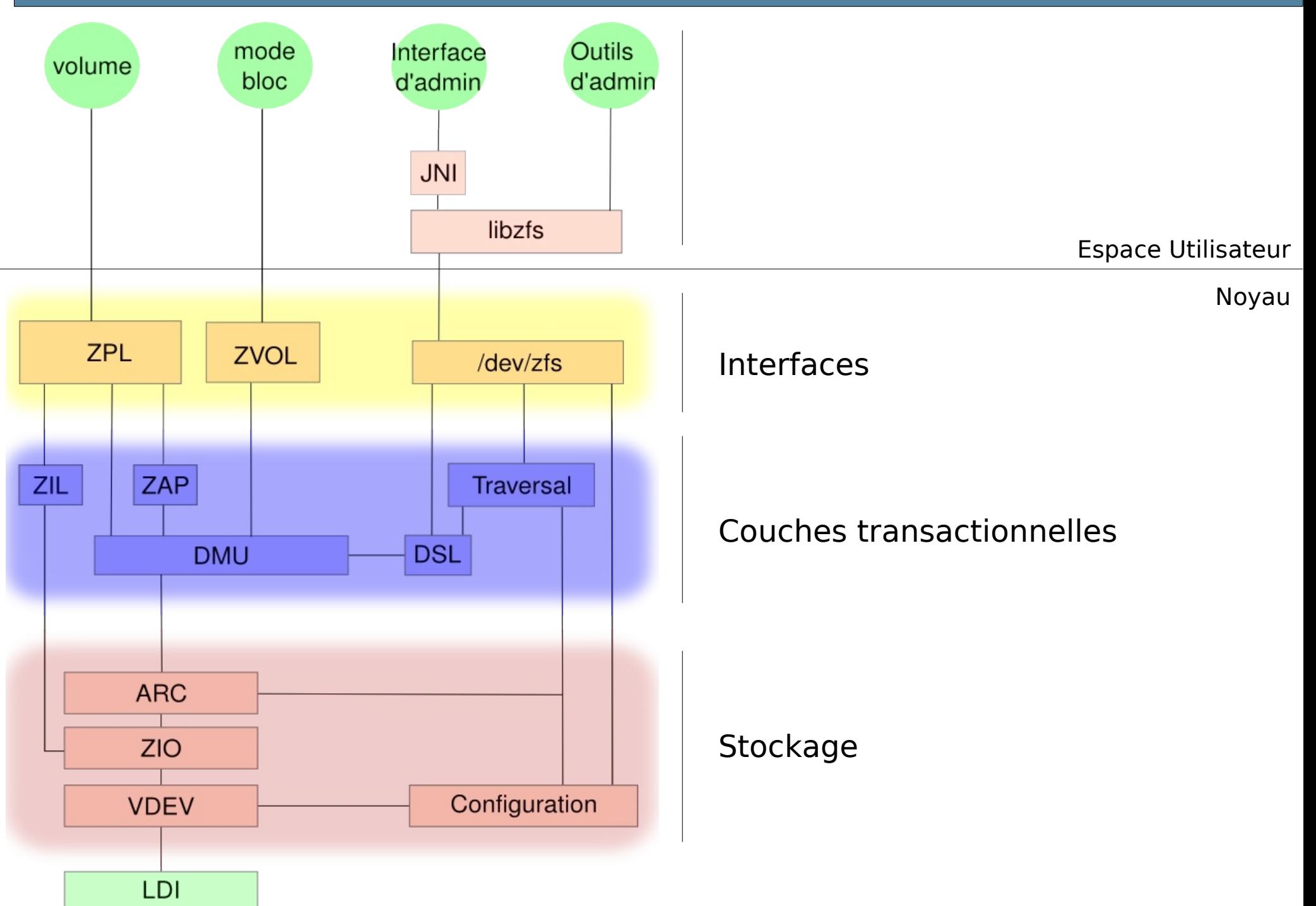

# Les principales couches

- ZPL (ZFS Posix Layer) interface implémentant le système de fichier
- DMU (Data Management Unit)
	- Gestion des transactions
- Vdev : Gestion bas niveau des périphériques de stockage en forme d'arbre
	- Gestion du mirror, raidz, raidz2
	- Compression, checksum

#### Interface d'administration web

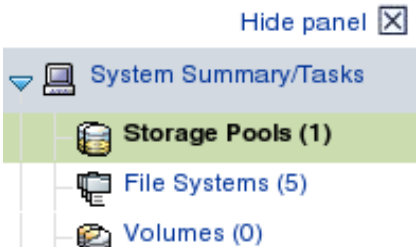

Snapshots (0)

Virtual Devices

telemetry

shared

**B** Device Hierarchy

data

뎥

뎥

▶ 中 zones

V 5

#### **Storage Pools**

To view a storage pool's properties, click its name. To delete a storage pool, first select it in the table. » More on Storage Pools

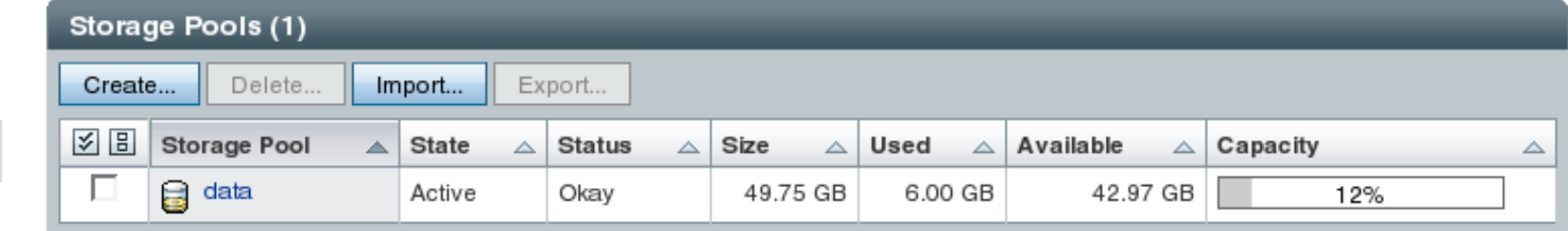

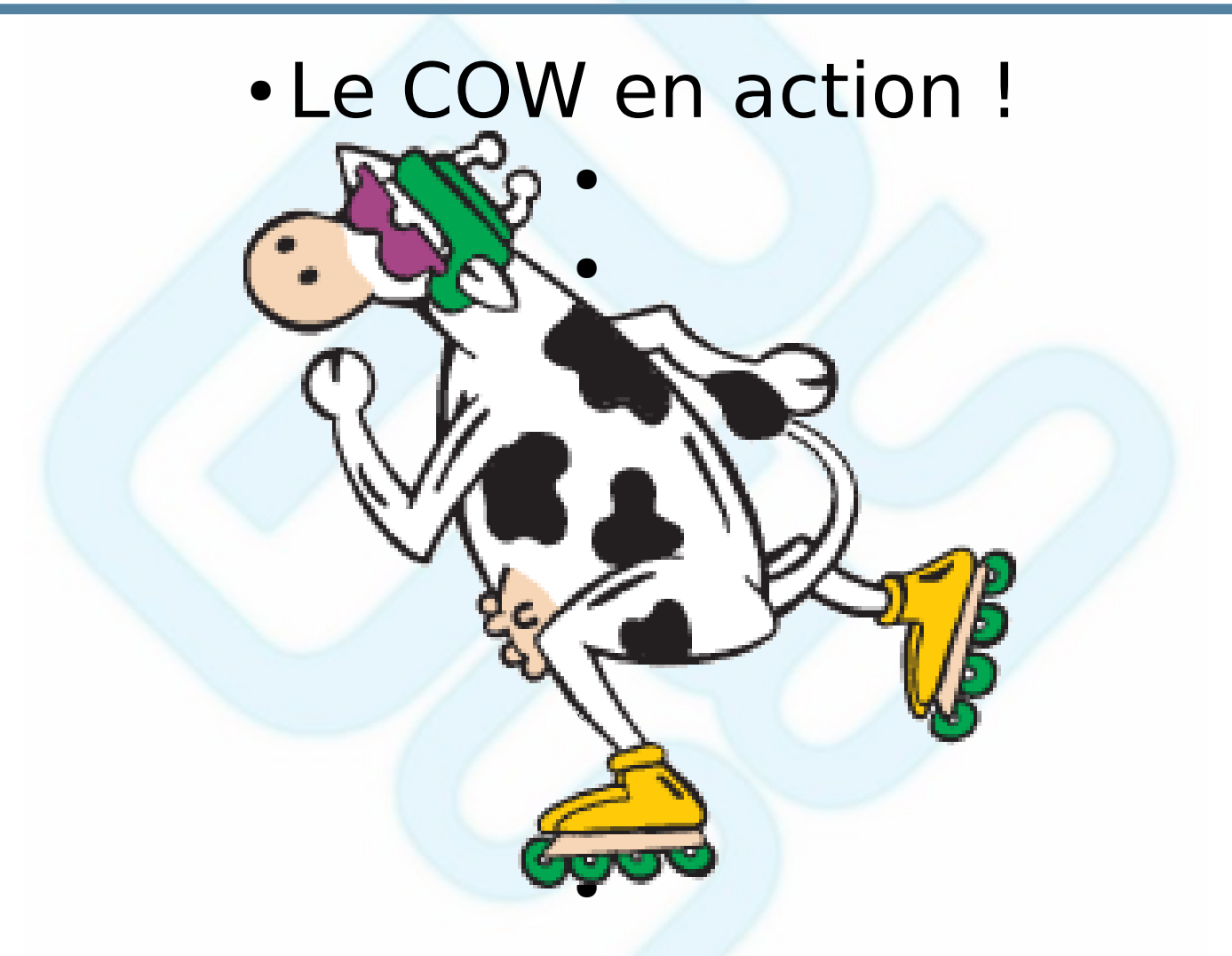

Modification d'un fichier existant

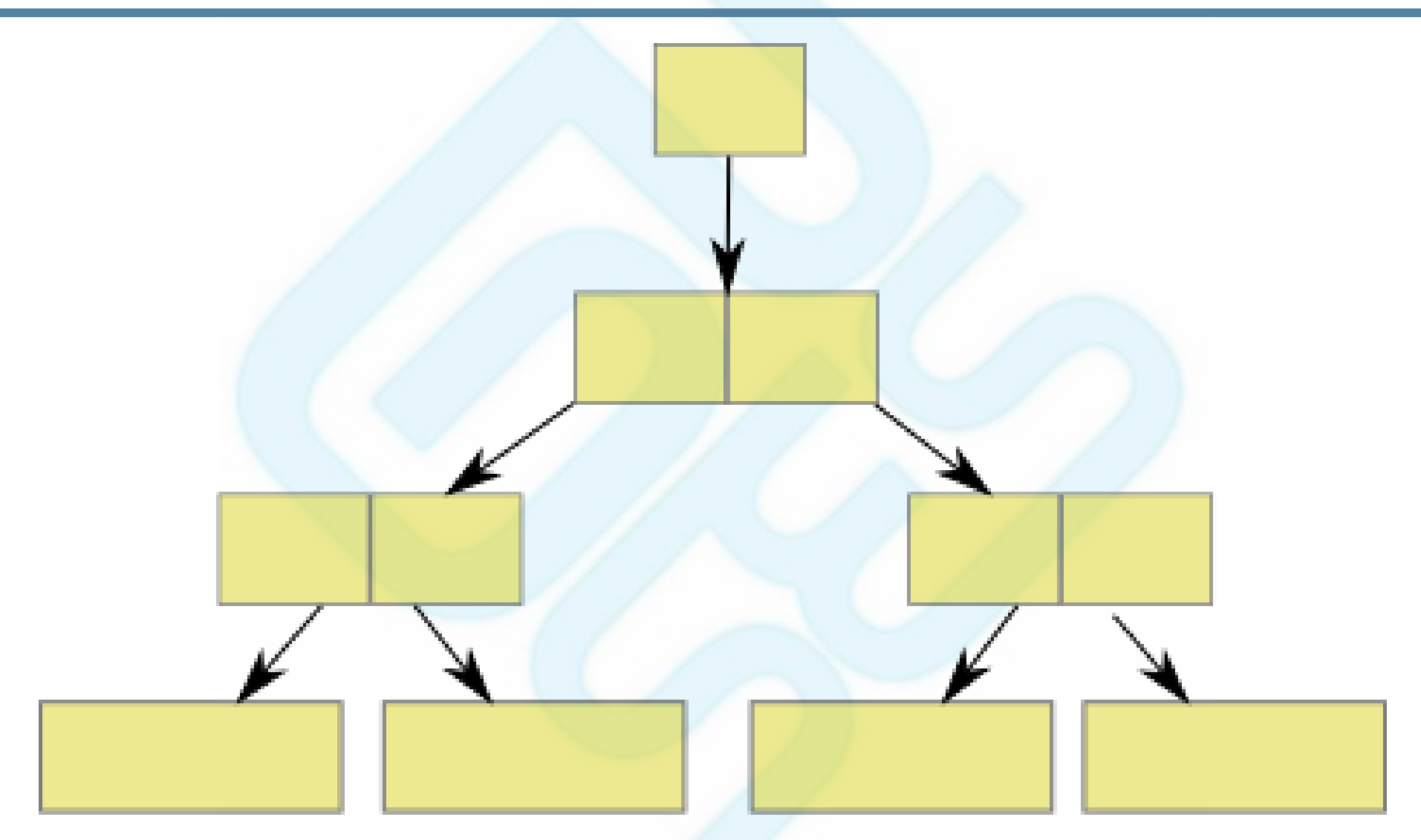

Les carrés jaunes représentent les données d'un fichier existant.

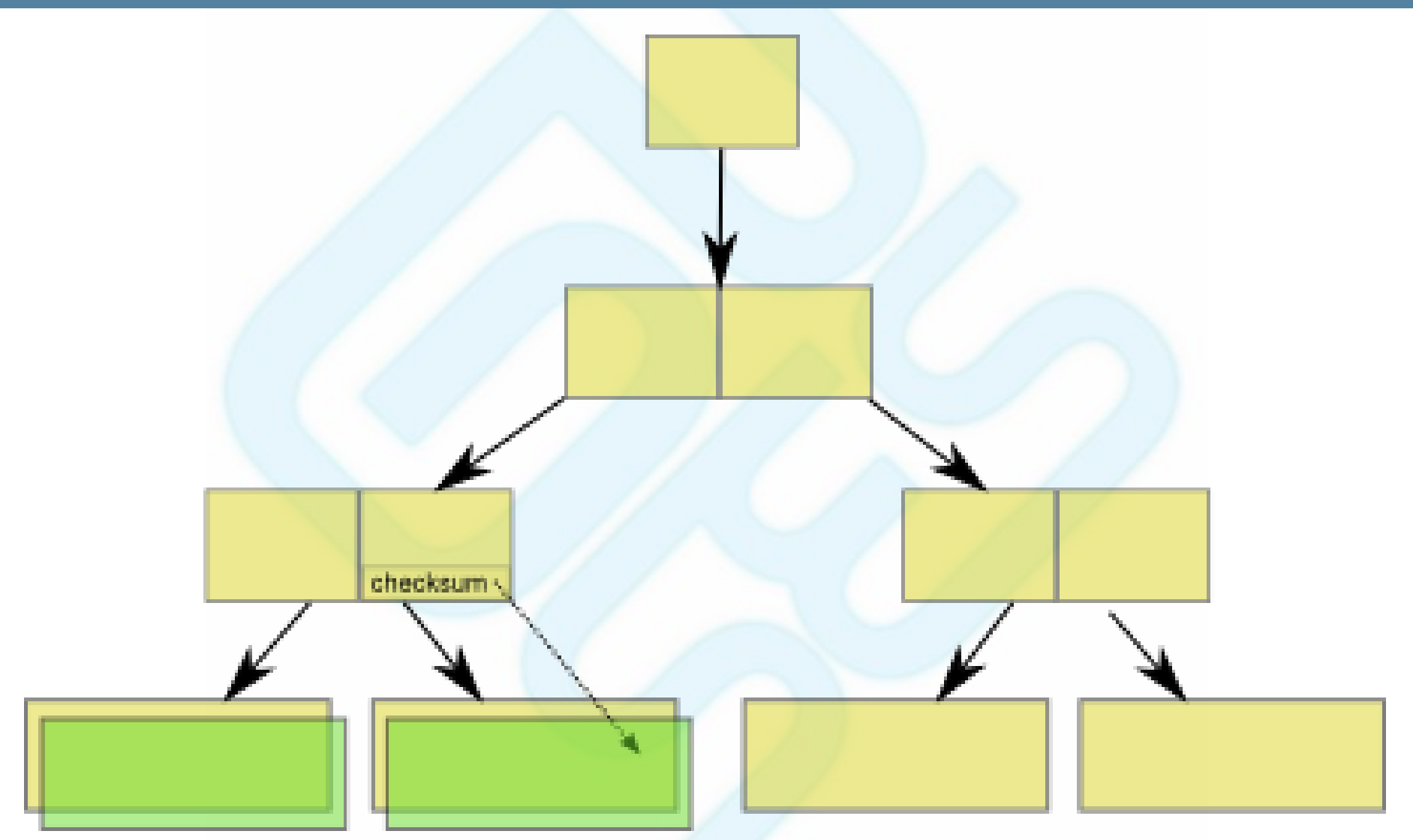

Une application génère une modification du fichier existant. Cette modification porte sur deux blocs de données, mais est partielle sur le second bloc. On copie donc les données depuis le bloc existant, on vérifie son checksum, et on apporte les modifications sur le nouveau bloc.

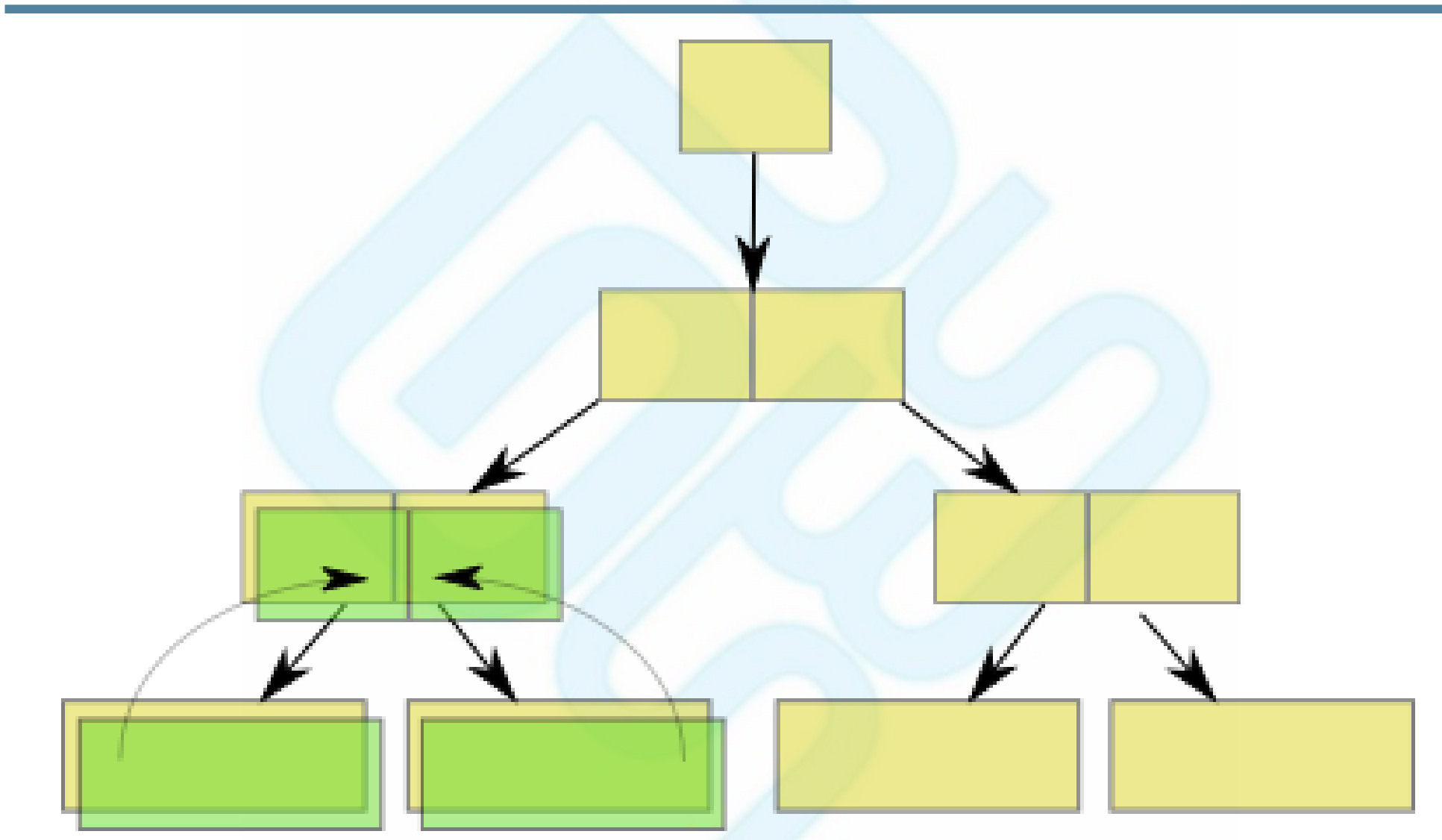

De nouveaux blocs de références (block pointers) sont créés, on y insère les références vers les blocs de données ainsi que leurs checksums.

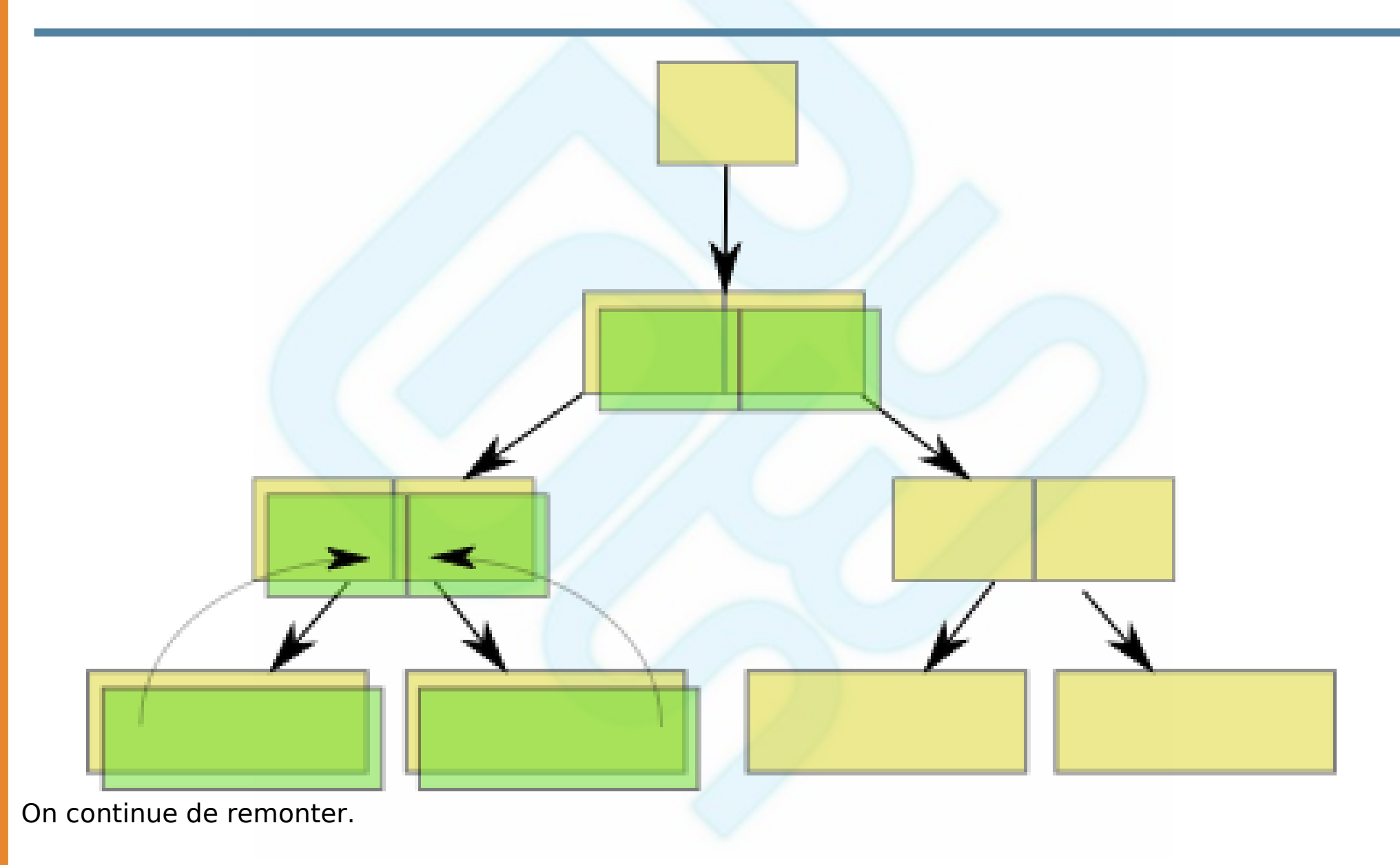

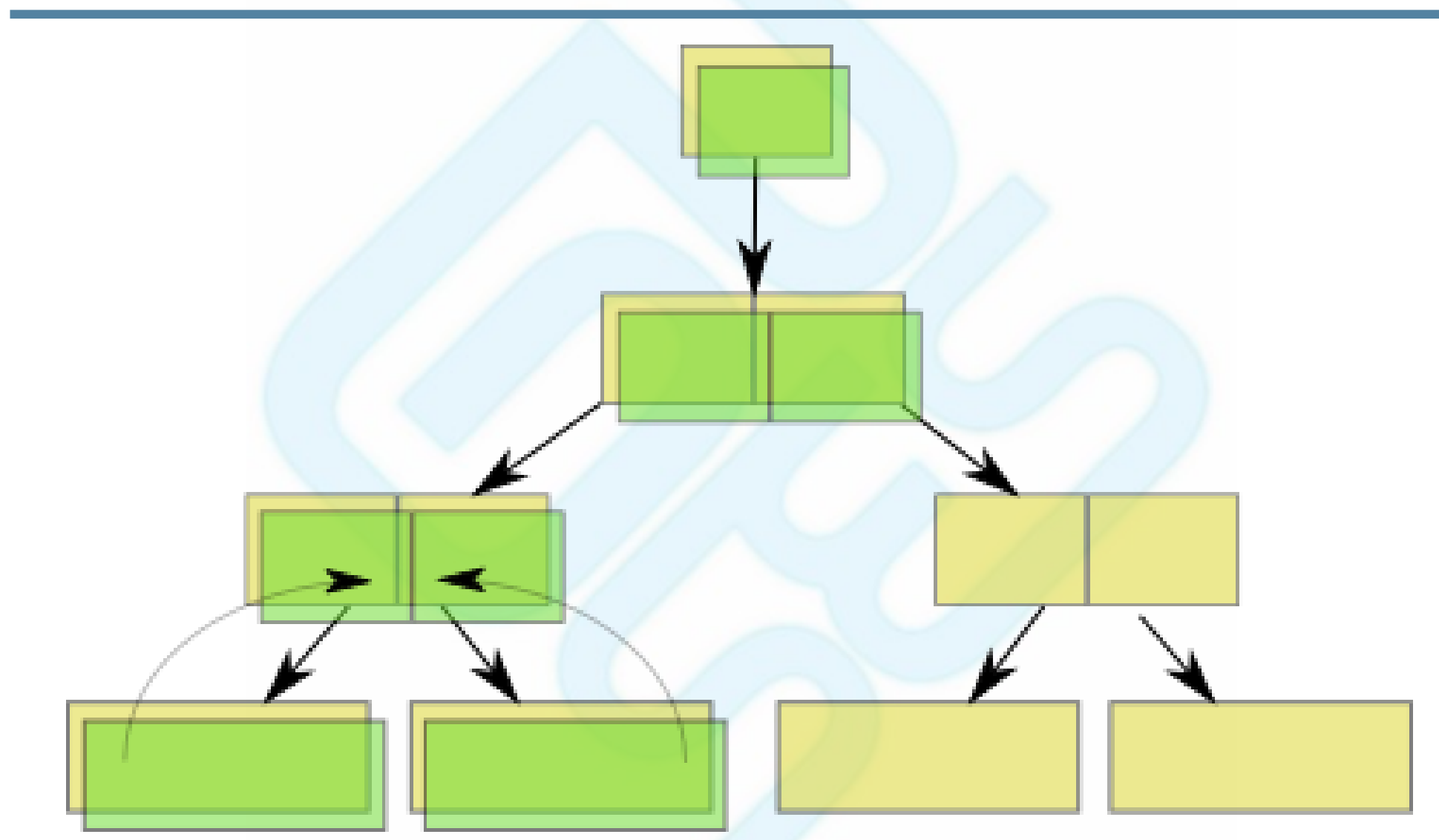

L'uberblock (équivalent du superblock) est modifié. S'il n'y a pas de snapshots, les anciens blocs sont libérés. Il est donc moins coûteux (en terme de CPU) d'utiliser des snapshots !

# Un mot sur l'optimisation ZFS

- Utilisation d'un cache de type ARC (Adaptive Replacement Cache)
	- Utilisation de deux listes au lieu d'une (récemment et fréquemment versus récemment)
- Izjb, l'algorithme de compression utilisé par zfs a été développé spécifiquement pour ZFS, par Jeff Bonwick
	- Utilisation possible de gzip dans OpenSolaris

#### Démonstration

Démonstration

#### Fin

- Questions / réponses
- [Site OpenSolaris](http://www.opensolaris.org/os/)
- [La communauté zones](http://www.opensolaris.org/os/community/zones)
- [La communauté BrandZ](http://www.opensolaris.org/os/community/brandz)
- [La communauté ZFS](http://www.opensolaris.org/os/community/zfs)
- [Le OpenSolaris User Group francophone](http://guses.org/home/)
- Solaris Internals, Seconde édition

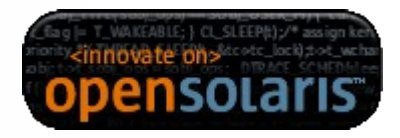